# Institutional Storage Function

This function can be operated by the institutional administrator from the admin screen. The storage that is mainly used within an institution is called the institutional storage.

In GakuNin RDM, you will select the storage to be mainly used from the list of storage services and operate it as the institutional storage.

You can enter the required information for each provider in 'Institutional Storage' in the menu. Each user interface is different for each storage service. Please select the storage service from (1) to (7) below and check the operational method.

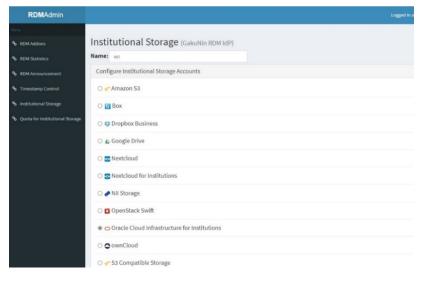

# (1)Selecting Swift as institutional storage

①On the 'Institutional Storage' screen, enter an arbitrary storage name in the 'Name' form, select OpenStack Swift, and click the 'Save' button.

| Mena                            |                                                |
|---------------------------------|------------------------------------------------|
| % RDN Addons                    | Institutional Storage (GakuNin RDM IdP)        |
| % RDM Statistics                | Name: orl                                      |
| % RDM Announcement              | Configure Institutional Storage Accounts       |
| S Timestamp Control             | C 🐙 Amazon S3                                  |
| % Institutional Storage         | C D Box                                        |
| Quota for institutional Storage | O 😝 Dropbox Business                           |
|                                 | C 💪 Google Drive                               |
|                                 | C 🔤 Nextcloud                                  |
|                                 | C 🔤 Nextcload for Institutions                 |
|                                 | ○ 	NII Storage                                 |
|                                 | * 🖸 OpenStack Swift                            |
|                                 | O Oracle Cloud Infrastructure for Institutions |
|                                 | ○ ✿ownCloud                                    |
|                                 | 🗆 🛫 53 Compatible Storage                      |
|                                 | O 🛫 S3 Competible Storage for Institutions     |
|                                 | Causel Save                                    |

②A confirmation screen will be displayed for changing the institutional storage.

If you agree to the change, enter the character string after 'Type the following to continue:' in the form and click the 'Change' button.

\* If you do not agree with the change, you can return to the previous screen by clicking the 'Cancel' button.

| NUMPATIN                       |                | Are you sure you want to change institutional storage?                                                                            | million au |
|--------------------------------|----------------|----------------------------------------------------------------------------------------------------|------------|
| DM Addons                      | Institution    | The previous storage will no longer be available to all contributors on the project.<br>Type the following to continue: Lavoisier |            |
|                                | Configure Inst |                                                                                                    |            |
|                                | 🔿 🛹 Amazon     | Cancel Change                                                                                                    |            |
|                                | O 🕞 Box        |                                                                                                    |            |
| uota for Institutional Storage | O 😌 Dropbox    | Business                                                                                                    |            |
|                                | 🔿 🛆 Google 🛙   | Drive                                                                                                    |            |
|                                | O 💽 Nextclou   |                                                                                                    |            |
|                                | O 🕿 Nextclou   |                                                                                                    |            |
|                                | 🔿 🥜 NII Stora  | ge                                                                                                    |            |
|                                | 🖲 🗖 OpenSta    | ick Swift                                                                                                    |            |
|                                | O 🗢 Oracle C   | loud Infrastructure for Institutions                                                                                              |            |
|                                | ○ O ownClou    | Id                                                                                                    |            |
|                                |                | atible Storage                                                                                                    |            |
|                                |                | batible Storage for Institutions                                                                                                  |            |

③The input screen for authentication and settings information will be displayed. Fill out each form according to the following and click the 'Connect' button to perform a connection test.

| Please note that the 'Connect' | button will be inactive until al | II the items required for connection are entere |
|--------------------------------|----------------------------------|-------------------------------------------------|
|--------------------------------|----------------------------------|-------------------------------------------------|

| RDMAdmin                          |                                               |                     |                                   |         |          |      |            |  |
|-----------------------------------|-----------------------------------------------|---------------------|-----------------------------------|---------|----------|------|------------|--|
| Menu                              |                                               | Connect an OpenStac | k Swift Account                   |         |          | ×    |            |  |
| % RDM Addens                      | Institutional Storage                         |                     |                                   |         |          |      |            |  |
| 🐁 RDH Statistics                  | Name: storage_name                            |                     | Authentication(Keystone) Version  |         |          |      |            |  |
| 9. RDM As nouncement              | Configure Institutional Storage A             |                     |                                   |         |          |      |            |  |
| % Timestamp Control               | © 🛫 Amazon S3                                 |                     | Authentication URL                |         |          |      |            |  |
| % Institutional Storage           | 🗢 📷 Box                                       |                     | Tenant name                       |         |          |      |            |  |
| % Quota for Institutional Storage | 🗢 💩 Google Drive                              |                     | Project Domain name               |         |          |      |            |  |
|                                   | 🗢 🔤 Nextcloud                                 |                     |                                   |         |          |      |            |  |
|                                   | NII Storage                                   |                     | Username                          |         |          |      |            |  |
|                                   | * 🖬 OpenStack Swift                           |                     | User Domain name                  |         |          |      |            |  |
|                                   | ownCloud                                      |                     |                                   |         |          |      |            |  |
|                                   | S3 Compatible Storage                         |                     | Password                          |         |          |      |            |  |
|                                   |                                               |                     |                                   |         |          |      |            |  |
|                                   |                                               |                     | Folder Institutional/IOSF Storage |         |          |      | ancel Save |  |
|                                   |                                               |                     | Container                         |         |          |      |            |  |
|                                   |                                               |                     | my_container                      |         |          |      |            |  |
|                                   |                                               |                     |                                   |         |          |      |            |  |
|                                   |                                               |                     |                                   | Cancel  | Connect  | Save |            |  |
|                                   |                                               |                     |                                   | Carlott | constant | 2440 |            |  |
|                                   | Copyright 2 2015-2016 oct.io. All rights rate | rved.               |                                   |         |          |      |            |  |

■ Items required for authentication to OpenStack Swift

| Item                              | Input Type | Contents                                |
|-----------------------------------|------------|-----------------------------------------|
| Authentication (Keystone) Version | dropdown   | OpenStack Swift version                 |
| Authentication URL                | text input | OpenStack Swift authentication URL      |
| Tenant name                       | text input | Target tenant name                      |
| Project Domain name               | text input | Target project domain name              |
| Username                          | text input | Target account username (email address) |
| User Domain name                  | text input | Target user domain name                 |
| Password                          | text input | Target account password                 |
| Container                         | text input | Target container name                   |

If the connection test is successful, 'Credentials are valid' will be displayed. Then, proceed to step ④.

If the connection test fails, 'Unable to list containers. Listing containers is required permission.' will be displayed.

Please correct the error and click the 'Connect' button again.

④Click the 'Save' button to save the institutional storage settings.

| RDMAdmin                          |                                             |                      |                                              |                     |             |
|-----------------------------------|---------------------------------------------|----------------------|----------------------------------------------|---------------------|-------------|
| Serve .                           |                                             | Connect an OpenStacl | k Swift Account                              | ж                   |             |
| % RDM Addons                      | Institutional Storage                       |                      |                                              |                     |             |
| % RDH Statistics                  | Name: storage_name                          |                      | Authentication(Keystone) Version             |                     |             |
| % RDM Announcement                | Configure Institutional Storage /           |                      | v3 •                                         |                     |             |
| % Timestamp Control               | 🔍 🛫 Amazon S3                               |                      | Authentication URL<br>https:///www.iscool/v3 |                     |             |
| % Institutional Storage           | 🗢 📰 Box                                     |                      | Tenant name                                  |                     |             |
| % Quota for Institutional Storage | Google Drive                                |                      | GROM                                         |                     |             |
|                                   |                                             |                      | Project Domain name                          |                     |             |
|                                   | Rextcloud                                   |                      | default                                      |                     |             |
|                                   | 🛛 🥜 NII Storage                             |                      | Username                                     |                     |             |
|                                   | OpenStack Swift                             |                      | qL                                           |                     |             |
|                                   |                                             |                      | User Domain name Default                     |                     |             |
|                                   | ownCloud                                    |                      |                                              |                     |             |
|                                   | 🔍 🐙 S3 Compatible Storage                   |                      | Password                                     |                     |             |
|                                   |                                             |                      |                                              |                     |             |
|                                   |                                             |                      | Folder /                                     |                     | Cancel Save |
|                                   |                                             |                      | Container                                    |                     |             |
|                                   |                                             |                      |                                              |                     |             |
|                                   |                                             |                      | Credentials are valid                        |                     |             |
|                                   |                                             |                      |                                              |                     |             |
|                                   |                                             |                      |                                              | Cancel Connect Save |             |
|                                   | Copyright © 2015-2016 osLin. All rights res | er verd.             |                                              |                     |             |

## (2)Selecting Nextcloud as institutional storage

①On the 'Institutional Storage' screen, enter an arbitrary storage name in the 'Name' form, select Nextcloud, and click the 'Save' button.

| RDMAdmin                          |                                          | Sign out    |
|-----------------------------------|------------------------------------------|-------------|
| Mena                              |                                          |             |
| % RDM Addons                      | Institutional Storage (GakuMin RDM IdP)  |             |
| % ROM Statistics                  | Name: darage_rence                       |             |
| % RDM Announcement                | Configure Institutional Storage Accounts |             |
| % Timestamp Control               | © 🛫 Amazon S3                            |             |
| % Institutional Storage           | O 🔯 Box                                  |             |
| % Quota for institutional Storage | 🛛 🙆 Google Drive                         |             |
|                                   | * 🕿 Nettcloud                            |             |
|                                   | 🔍 🏉 NII Storago                          |             |
|                                   | 💿 🗖 OpenStack Swift                      |             |
|                                   | © OwnCloud                               |             |
|                                   | 🛛 🐙 S3 Compatible Storage                |             |
|                                   |                                          | Cancel Save |
|                                   |                                          | Cancel      |
|                                   |                                          |             |
|                                   |                                          |             |
|                                   |                                          |             |
|                                   |                                          |             |
|                                   |                                          |             |

<sup>(2)</sup>A confirmation screen will be displayed for changing the institutional storage. If you agree to the change, enter the character string after 'Type the following to continue:' in the form and click the 'Change' button. If you do not agree with the change, you can return to the previous screen by clicking the 'Cancel' button.

| RDMAdmin                      |                                                   |                                                                                      | Logp | ✓ Sign out  |
|-------------------------------|---------------------------------------------------|--------------------------------------------------------------------------------------|------|-------------|
|                               |                                                   | Are you sure you want to change institutional storage? $\hfill \times$               |      |             |
| % ROH Aldona                  | Institutional Storage (GakuNin RDM IdP)           | The previous storage will no longer be available to all contributors on the project. |      |             |
| Station Contraction           | Name: storage_name                                | Type the fail using to continuer Peoling                                             |      |             |
| State Amountment              | Configure Institutional Storage Accounts          |                                                                                      |      |             |
| S - transformer Control       |                                                   | Darral theory                                                                        |      |             |
| % Institutional Storage       | e 🖬 Box                                           |                                                                                      |      |             |
| South for trothstonal through | 0 🛆 Google Drive                                  |                                                                                      |      |             |
|                               | * Nextcloud                                       |                                                                                      |      |             |
|                               | 🛛 🥔 NII Storage                                   |                                                                                      |      |             |
|                               | 0 🖪 OpenStack Swift                               |                                                                                      |      |             |
|                               | © cownCloud                                       |                                                                                      |      |             |
|                               | 🗢 🐙 S3 Compatible Storage                         |                                                                                      |      |             |
|                               |                                                   |                                                                                      |      |             |
|                               |                                                   |                                                                                      |      | Certel Save |
|                               |                                                   |                                                                                      |      |             |
|                               |                                                   |                                                                                      |      |             |
|                               |                                                   |                                                                                      |      |             |
|                               |                                                   |                                                                                      |      |             |
|                               | Copyright © 2015-2016 ostão, Ali rights reserved. |                                                                                      |      |             |

3 The input screen for authentication and settings information will be displayed. Fill out each form according to the following and click the 'Connect' button to perform a connection test. Please note that the 'Connect' button will be inactive until all the items required for connection are entered.

| RDMAdmin                          |                                              |                                                                          |                                                                                                    | ing | Sign out |
|-----------------------------------|----------------------------------------------|--------------------------------------------------------------------------|----------------------------------------------------------------------------------------------------|-----|----------|
| Marry                             |                                              | Connect a Nextcloud Account                                              | ×                                                                                                    |     |          |
| % RDM Address                     | Institutional Storage                        | Host URL                                                                 | Username                                                                                                 |     |          |
| % RDM SCIERCIS                    | Name: storage_name                           | https:// n                                                               | username                                                                                                 |     |          |
| % RDNAmountement                  | Configure Institutional Storage Ar           | Only Nontcloud instances supporting WebOW and OCS v1.7 are<br>supported. | Password                                                                                                 |     |          |
| % Timestang Control               | © yr Amazon Sa                               | Folder                                                                   |                                                                                                    |     |          |
| % Institutional Storage           | e 🖪 Box                                      | /institutional/OSF Storage/                                              | These credenticls will be accrypted. However, we strengly encourage<br>using a Device (or App) Possword. |     |          |
| % Quota for institutional Storage | Google Drive                                 |                                                                          | Cancel Connect Save                                                                                      |     |          |
|                                   | Restricted                                   |                                                                          |                                                                                                    |     |          |
|                                   | 🗢 🥜 Nil Storage                              |                                                                          |                                                                                                    |     |          |
|                                   | 🔍 🗖 OpenStack Swift                          |                                                                          |                                                                                                    |     |          |
|                                   | e e ownCloud                                 |                                                                          |                                                                                                    |     |          |
|                                   | © 🖉 S3 Compatible Storage                    |                                                                          |                                                                                                    |     |          |
|                                   |                                              |                                                                          |                                                                                                    |     | Sove     |
|                                   |                                              |                                                                          |                                                                                                    |     |          |
|                                   |                                              |                                                                          |                                                                                                    |     |          |
|                                   |                                              |                                                                          |                                                                                                    |     |          |
|                                   | Copyright © 2015 2016 osLio. All rights rese |                                                                          |                                                                                                    |     |          |

Items required for authentication to Nextcloud

| ltem     | Input Type | Contents                             |
|----------|------------|--------------------------------------|
| Host URL | text input | URL to connect to (including schema) |
| Username | text input | Target account username              |
| Password | text input | Target account password              |
| Folder   | text input | Path to the folder to be used        |

If the connection test fails, the error content will be displayed. Correct the error and click the 'Connect' button again. If the connection test is successful, 'Credentials are valid' will be displayed. Then, proceed to step 4.

(Click the 'Save' button to save the institutional storage settings.

| RDMAdmin                          |                                              |                                                                             |                                                                                                    | - Sign out |
|-----------------------------------|----------------------------------------------|-----------------------------------------------------------------------------|----------------------------------------------------------------------------------------------------|------------|
|                                   |                                              | Connect a Nextcloud Account                                                 | ×                                                                                                    |            |
| % RDM Addons                      | Institutional Storage                        | Host UEL                                                                    | Usemane                                                                                               |            |
| So ROM Statistics                 | Name: storage_name                           | https:// ex                                                                 |                                                                                                    |            |
| % RDM Announcement                | Configure Institutional Storage A            | Only Nexts/and instances supporting WebD4/ and DCS v1.7 cm<br>acquire test. | Password                                                                                              |            |
| % Timestamp Cantrol               | 🔍 🛹 Amazon S3                                | Folder                                                                      |                                                                                                    |            |
| % Institutional Storage           | 0 🛅 Box                                      | (0.3ml)                                                                     | Have medenticle will be wengeden his news, we strangty encourage<br>many a theory (or App) Passace d. |            |
| % Quota for institutional Storage | 0 🛆 Google Drive                             | Credentials are valid                                                       |                                                                                                    |            |
|                                   | * ENextcloud                                 |                                                                             | Cancel Connect Save                                                                                   |            |
|                                   | 0 🥔 NII Slange                               |                                                                             |                                                                                                    |            |
|                                   | 🔍 🗖 OpenStack Swift                          |                                                                             |                                                                                                    |            |
|                                   | 0 😋 overCloud                                |                                                                             |                                                                                                    |            |
|                                   | 0 🛹 S3 Compatible Storage                    |                                                                             |                                                                                                    |            |
|                                   |                                              |                                                                             |                                                                                                    | Canal Save |
|                                   |                                              |                                                                             |                                                                                                    |            |
|                                   |                                              |                                                                             |                                                                                                    |            |
|                                   |                                              |                                                                             |                                                                                                    |            |
|                                   |                                              |                                                                             |                                                                                                    |            |
|                                   | Copyright © 2015-2016 oction All rights rese | eved.                                                                       |                                                                                                    |            |

#### (3)Selecting ownCloud as institutional storage

①On the 'Institutional Storage' screen, enter an arbitrary storage name in the 'Name' form, select ownCloud, and click the 'Save' button.

| RDMAdmin                          |                                                    | Sign out |
|-----------------------------------|----------------------------------------------------|----------|
| Meru                              |                                                    |          |
| % RDH Addens                      | Institutional Storage (GaleaNin RDM IdP)           |          |
| % RDM Statistics                  | Name: storage name                                 |          |
| % RDHAmouncement                  | Configure Institutional Storage Accounts           |          |
| Simestamp Control                 | 0 🛹 Amazon S3                                      |          |
| % institutional Storage           | 0 🔯 Box                                            |          |
| 🗣 Quota for Institutional Storage | 🛛 🛆 Google Drive                                   |          |
|                                   | 0 🛛 Netcloud                                       |          |
|                                   | 0 🕐 NI Storage                                     |          |
|                                   | 0 🖬 OpenStack Swift                                |          |
|                                   | * 🔿 ownCloud                                       |          |
|                                   | © 🛫 S3 Computible Storage                          |          |
|                                   |                                                    |          |
|                                   | Ganal                                              | Save     |
|                                   |                                                    |          |
|                                   |                                                    |          |
|                                   |                                                    |          |
|                                   |                                                    |          |
|                                   | Copyright to 2015-2016 units. All rights reserved. |          |

②A confirmation screen will be displayed for changing the institutional storage.

If you agree to the change, enter the character string after 'Type the following to continue:' in the form and click the 'Change' button. If you do not agree with the change, you can return to the previous screen by clicking the 'Cancel' button.

| RDMAdmin                          |                                                    |                                                                                      |      |
|-----------------------------------|----------------------------------------------------|--------------------------------------------------------------------------------------|------|
| Menu                              |                                                    | Are you sure you want to change institutional storage?                               |      |
| % RON Addons                      | Institutional Storage (GakuNin RDM IdP)            | The previous storage will no longer be available to all contributors on the project. |      |
| % ROM Statistics                  | Name: storage_name                                 | Type the following to continue: Chappelle                                            |      |
| % RDH Announcement                | Configure Institutional Storage Accounts           | Chappelle                                                                            |      |
| % Timestamp Control               | © ∉"Amazon S3                                      | Cancel Change                                                                        |      |
| % Institutional Storage           | 🗢 🛅 Dox                                            |                                                                                      |      |
| % Quota for institutional Storage | 🔍 💩 Google Drive                                   |                                                                                      |      |
|                                   | © SNextcloud                                       |                                                                                      |      |
|                                   | 0 🥜 N II Storage                                   |                                                                                      |      |
|                                   | 0 🖪 OpenStack Swift                                |                                                                                      |      |
|                                   | * 😋 ownEloud                                       |                                                                                      |      |
|                                   | S3 Compatible Storage                              |                                                                                      |      |
|                                   |                                                    |                                                                                      | Save |
|                                   |                                                    |                                                                                      |      |
|                                   |                                                    |                                                                                      |      |
|                                   |                                                    |                                                                                      |      |
|                                   | Copyright © 2015-2016 eokles. All rights reserved. |                                                                                      |      |

③The input screen for authentication and settings information will be displayed. Fill out each form according to the following and click the 'Connect' button to perform a connection test.

| Please note that the 'Connect' button will be inactive until all the items required for connection are entered |
|----------------------------------------------------------------------------------------------------|
|----------------------------------------------------------------------------------------------------|

| RDMAdmin                          |                                               |                             |                                                                                                    | Lag |      |
|-----------------------------------|-----------------------------------------------|-----------------------------|----------------------------------------------------------------------------------------------------|-----|------|
| Ser.                              | Institutional Storage                         | Connect an ownCloud Account | х                                                                                                    |     |      |
| % FON Solition                    | Name: storage_name                            | Host URL                    | Username                                                                                                 |     |      |
| 9p. EDM Announcement              | Configure Institutional Storage A             | https://                    | Passaord                                                                                                 |     |      |
| % Timestemp Control               | 0 🛫 Amazon 53                                 | supported.                  |                                                                                                    |     |      |
| % institutional Storage           | 0 🗃 Box                                       | /iretitational/USP Storage/ | These credentials will be encrypted. However, we strongly encourage<br>using a Device (or App) Password. |     |      |
| % Quota for institutional Storage | 0 🛆 Google Drive                              |                             |                                                                                                    |     |      |
|                                   | Envertaioud                                   |                             | Cancel Connect Save                                                                                      |     |      |
|                                   | 0 🥔 NII Storage                               |                             |                                                                                                    |     |      |
|                                   | OpenStack Swift                               |                             |                                                                                                    |     |      |
|                                   | * OownCloud                                   |                             |                                                                                                    |     |      |
|                                   | S3 Competible Storage                         |                             |                                                                                                    |     |      |
|                                   |                                               |                             |                                                                                                    |     | Save |
|                                   |                                               |                             |                                                                                                    |     |      |
|                                   |                                               |                             |                                                                                                    |     |      |
|                                   |                                               |                             |                                                                                                    |     |      |
|                                   | Copyright © 2015-2016 osfile. All rights rest | eved.                       |                                                                                                    |     |      |

■ Items required for authentication to ownCloud

| Item Input Type |            | Contents                             |
|-----------------|------------|--------------------------------------|
| Host URL        | text input | URL to connect to (including schema) |
| Username        | text input | Target account username              |

| Password | text input | Target account password       |
|----------|------------|-------------------------------|
| Folder   | text input | Path to the folder to be used |

If the connection test is successful, 'Credentials are valid' will be displayed. Then, proceed to step ④. If the connection test fails, the error content will be displayed. Correct the error and click the 'Connect' button again.

## Click the 'Save' button to save the institutional storage settings.

| RDMAdmin                               |                                               |                                                                          |                                                                                                    |      | - Signout |
|----------------------------------------|-----------------------------------------------|--------------------------------------------------------------------------|----------------------------------------------------------------------------------------------------|------|-----------|
| Nerra                                  | Institutional Storage                         | Connect an ownCloud Account                                              | ×                                                                                                    |      |           |
| Solid Statistics                       | Name: storage_name                            | Most URL https:// avancioue                                              | Usemame                                                                                                |      | _         |
| % RDH Announcement % Timestamp Control | Configure Institutional Storage A             | Only ownCloud instances supporting WebD4V and OCS v1.7 are<br>supported. | Password                                                                                               |      |           |
| 9. Institutional Storage               | 🔍 🧰 Box                                       | /test/                                                                   | These credentials will be encrypted. However, we strongly encourage using a limiter (or App) Password. |      |           |
| % Quota for institutional Storage      | 🔍 🙆 Google Drive                              | Credentials are valid                                                    |                                                                                                    |      |           |
|                                        | Nextcloud                                     |                                                                          | Cancel Connect Save                                                                                    |      |           |
|                                        | NII Storage                                   |                                                                          |                                                                                                    |      |           |
|                                        | OpenStack Swift                               |                                                                          |                                                                                                    |      |           |
|                                        | ownCloud                                      |                                                                          |                                                                                                    |      |           |
|                                        | 🛛 🛫 53 Compatible Storage                     |                                                                          |                                                                                                    |      |           |
|                                        |                                               |                                                                          |                                                                                                    | Care | d Save    |
|                                        |                                               |                                                                          |                                                                                                    |      |           |
|                                        |                                               |                                                                          |                                                                                                    |      |           |
|                                        |                                               |                                                                          |                                                                                                    |      |           |
|                                        | Copyright © 2015-2016 osfile. All rights rese | rved.                                                                    |                                                                                                    |      |           |

#### (4)Selecting Google Drive as institutional storage

①On the 'Institutional Storage' screen, enter an arbitrary storage name in the 'Name' form, select Google Drive, and click the 'Save' button.

| Meno                              |                                                |
|-----------------------------------|------------------------------------------------|
| % RDM Addons                      | Institutional Storage (GakuNin RDM IdP)        |
| % RDM Statistics                  | Name: oc                                       |
| % RDM Announcement                | Configure Institutional Storage Accounts       |
| % Timestamp Control               | O 🛹 Amazon \$3                                 |
| % Institutional Storage           | O 👩 Box                                        |
| % Quota for Institutional Storage | 🔿 🕼 Dropbox Business                           |
|                                   | Google Drive                                   |
|                                   | ○ 🔤 Nextcloud                                  |
|                                   | O 🔤 Nextcloud for Institutions                 |
|                                   | ○ 🖉 NII Storage                                |
|                                   | O 🖪 OpenStack Swift                            |
|                                   | O Oracle Cloud Infrastructure for Institutions |
|                                   | ○ ⊜ownCloud                                    |
|                                   | ⊖ 🐙 S3 Compatible Storage                      |
|                                   | 🔿 🛹 S3 Compatible Storage for Institutions     |
|                                   | Canol Stee                                     |
|                                   |                                                |

②A confirmation screen will be displayed for changing the institutional storage.

If you agree to the change, enter the character string after 'Type the following to continue:' in the form and click the 'Change' button. If you do not agree with the change, you can return to the previous screen by clicking the 'Cancel' button.

|                                                  | Are you sure you want to change institutional storage?                              |
|--------------------------------------------------|-------------------------------------------------------------------------------------|
| Institutional Storage (GakuNin RDM IdP)          | The previous storage will no longer be would be to all contribution on the project. |
| Name: storage_name                               | Type the following in continuor Garde Curic                                         |
| Configure Institutional Storage Accounts         | une .                                                                               |
| 0 ∉*Amaron S3                                    | Carual                                                                              |
| 0 👩 Вах                                          |                                                                                     |
| 🛎 🛆 Google Drive                                 |                                                                                     |
| 0 🔤 Nextcloud                                    |                                                                                     |
| 0 🥜 Nil Storage                                  |                                                                                     |
| 0 👩 OpenStack Swill                              |                                                                                     |
| © ownCloud                                       |                                                                                     |
| 0 🖉 53 Compatible Storage                        |                                                                                     |
|                                                  |                                                                                     |
|                                                  |                                                                                     |
|                                                  |                                                                                     |
|                                                  |                                                                                     |
|                                                  |                                                                                     |
| Copyright © 2015-2016 actio, All right reserved. |                                                                                     |

 $\textcircled{The input screen for authentication and settings information will be displayed. To get the authentication information, click the 'Get OAuth permission' button.$ 

| RDMAdmin                                                                         | Logged in as                                                                                                    |
|----------------------------------------------------------------------------------|----------------------------------------------------------------------------------------------------|
| RDM Addons                                                                       | Connect a Google Drive Account                                                                                                    |
| RDM Statistics<br>RDM Announcement<br>Timestamp Control<br>Institutional Stocage | Please click "Get OAuth Permission" button to connectGoogle Drive.<br>Then you will be redirected to Google authentication page.<br>Get OAuth permession<br>Folder<br>Folder 10 [Excraol] |
| Quota for Institutional Storage                                                  | Cancel Connect Same                                                                                                    |
|                                                                                  | E Nextcloud     E Nextcloud for Institutions                                                                                                    |
|                                                                                  | ○                                                                                                    |
|                                                                                  | ○ Oracle Cloud Infrastructure for Institutions                                                                                                    |

(4) Select the target Google account on the account selection screen.

| $\leftrightarrow$ $\Rightarrow$ C |                                                                                                    | x 🛪 🕯 |
|-----------------------------------|----------------------------------------------------------------------------------------------------|-------|
|                                   |                                                                                                    |       |
|                                   | G Sign in with Google                                                                                                    |       |
|                                   | Choose an account<br>to continue to                                                                                                    |       |
|                                   | Signed out                                                                                                    |       |
|                                   | Signed out gramail.com Use another account                                                                                                    |       |
|                                   | To continue, Guogle will share your name, email address,<br>language preference, and profile picture with nil ac jb.<br>Before using this apy you can erview nil ac jb's<br>privacy policy and terms of service. |       |
|                                   | English (United States) - Help Privacy Terms                                                                                                    |       |
|                                   |                                                                                                    |       |

## SClick 'Allow' on the access granting screen.

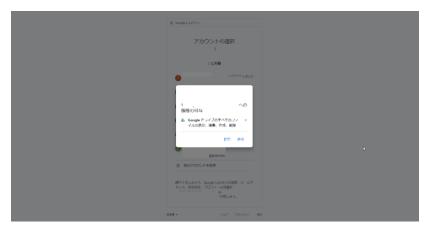

<sup>®</sup>A confirmation screen for your selection will be displayed. Check if 'View, edit, create, and delete all files in Google Drive' is selected, and then click 'Allow'.

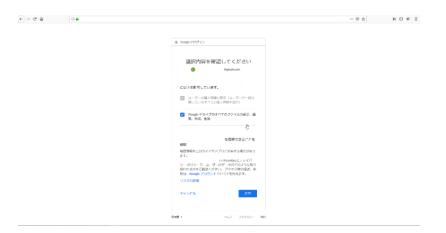

⑦If the following page is displayed, the authentication is successful. (Authentication is completed at this point. Click the 'Close' button to close this page.)

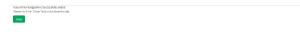

®Return to the 'Institutional Storage' tab. Check that OAuth authentication is successful and that the authenticated username and authentication token are displayed.

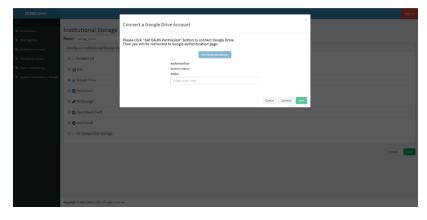

③Enter the target folder ID in the 'Folder' input form.

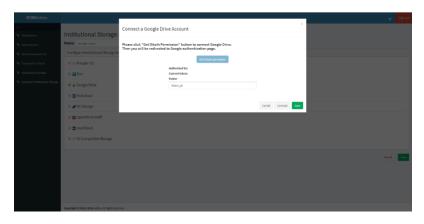

\* Please note that the folder ID is a character string included in the URL of the folder, not the folder name.

| $\leftarrow$ | → C A 🗅 https      | s://drive.google.com/drive/folders_18*                | J Folde | r ID | \$ @ @    |
|--------------|--------------------|-------------------------------------------------------|---------|------|-----------|
| 4            | Drive              | Q Search in Drive                                     |         |      | 0 @ III K |
| +            | New                | My Drive > testosf - Fold                             | er Name |      | E () 🗉    |
| •            | My Drive           | Files                                                 |         |      | Name 🛧 🖸  |
| ۱            | Computers          |                                                       |         |      | 0         |
| ã            | Shared with me     | 100 F = 1 = 10.<br>200 F = 1 = 10.<br>200 F = 1 = 10. |         |      |           |
| 0            | Recent             | 100 * 11 11.<br>100 * 11 11.                          |         |      |           |
| ☆            | Starred            | 100 × 11 × 11.<br>100 × 11 × 11.                      |         |      | +         |
| Ū            | Trash              |                                                       |         |      |           |
|              |                    | PDFtest.pdf                                           |         |      |           |
| 4            |                    |                                                       |         |      |           |
| 722          | 8 MB of 15 GB used |                                                       |         |      |           |
|              | Buy storage        |                                                       |         |      |           |
|              |                    |                                                       |         |      |           |
|              |                    |                                                       |         |      |           |
|              |                    |                                                       |         |      |           |
|              |                    |                                                       |         |      |           |
|              |                    |                                                       |         |      |           |

 $@\ensuremath{\texttt{Click}}$  the 'Save' button to save the institutional storage settings.

## (5)Selecting Box as institutional storage

①On the 'Institutional Storage' screen, enter an arbitrary storage name in the 'Name' form, select Box, and click the 'Save' button.

| Name         Name         Name           V Reference         Configure Initialized Biorge Accounts           V reference         Configure Initialized Biorge Accounts           V reference         Configure Initialized Biorge Accounts           V reference         Configure Initialized Biorge Accounts                                                                                                    | RDMAdmin                          |                                                  |      |
|----------------------------------------------------------------------------------------------------|-----------------------------------|--------------------------------------------------|------|
| <ul> <li>Normania</li> <li>Normania</li> <li>Secondaria</li> <li>Secondaria</li>     &lt;</ul>                                                                                                    |                                   |                                                  |      |
| Constant and Energy Assession     Constant and Energy Assession                                                                                                    | Senteh was a                      |                                                  |      |
| • Varence data<br>• Andreact data<br>• Cash da handreact data<br>• Cash da handreact data<br>• Cash data<br>• Cash data<br>• Cash da handreact data<br>• Cash data<br>• Cash d | A DEM STATISTICS                  | Name: doing: rame                                |      |
| A statutation          • B statutation       • B statutation       • B statut                                                                                                    | % REN Amouncement                 | Configure Institutional Sterage Accounts         |      |
| Case la data data data data data data data d                                                                                                    |                                   | © ∉ Amazon S3                                    |      |
| <ul> <li>a &amp; caugh bire</li> <li>a &amp; caugh bire</li> <li>a &amp; borge</li> <li>b &amp; borge</li> <li>b &amp; borge</li> <li>c &amp; portload</li> <li>c + SI Compatible Storage</li> </ul>                                                                                                    | % institutional Storage           | e 🖸 Dox                                          |      |
| <ul> <li>         ● In Stronge          ● Stronge Stack Sull          ● Sull Compatible Stronge      </li> <li>         ■ Stall Compatible Stronge      </li> </ul>                                                                                                    | % Quote for institutional Storage | 0 🔬 Geogle Drive                                 |      |
| Control Section     Control Section     Control Section     Control Section     Control Section     Control Section                                                                                                    |                                   | 0 🕱 Nettcloud                                    |      |
| e ©venCited<br>♥ \$1 Langethik Monge<br>Care ■                                                                                                    |                                   | © ∉ Mi Strage                                    |      |
| e 🥐 SI Competible Stronge<br>Conce                                                                                                    |                                   | 🖉 🗖 OpenSlack Swill                              |      |
| Grad 🔤                                                                                                    |                                   | 0 😋 omnCloud                                     |      |
|                                                                                                    |                                   | © 🛫 S3 Compatible Stronge                        |      |
|                                                                                                    |                                   |                                                  |      |
| Copyright 2 bid 20% offse convect.                                                                                                    |                                   | Cancel                                           | Save |
| Copyright 2 202 208 status, citigate convet.                                                                                                    |                                   |                                                  |      |
| Copyright 1 212 208 within 10 gas cannot                                                                                                    |                                   |                                                  |      |
| Copyright 2 M3 200 with . It give council                                                                                                    |                                   |                                                  |      |
| Copyright # 2163 2006 institution. Mit rights recorrect.                                                                                                    |                                   |                                                  |      |
|                                                                                                    |                                   | Copyright © 2015 2016 estilo.///ilightinecroned. |      |

②A confirmation screen will be displayed for changing the institutional storage.

If you agree to the change, enter the character string after 'Type the following to continue:' in the form and click the 'Change' button. If you do not agree with the change, you can return to the previous screen by clicking the 'Cancel' button.

| RDMAdmin                                                             |                                                  |                                                                                                    |     |
|----------------------------------------------------------------------|--------------------------------------------------|----------------------------------------------------------------------------------------------------|-----|
| nonn<br>No RDM Andones<br>No RDM Stammers                            | Institutional Storage (GakuMin RDM IdP)          | Are you sure you want to change institutional storage? ** The previous dronge will relarge the available to all contributions on the project. Typic the following to control or FaveMile |     |
| 9p. RMM Announcement                                                 | Configure Institutional Storage Accounts         |                                                                                                    |     |
| <ul> <li>Transition Control</li> <li>Enditational Storage</li> </ul> |                                                  | Cansal Charge                                                                                                    |     |
| Contains a biorage     Contains in mathematical increase             | e 📰 Rox                                          |                                                                                                    |     |
|                                                                      | 0 🛆 Google Drive                                 |                                                                                                    |     |
|                                                                      | 0 Z Nedelaud                                     |                                                                                                    |     |
|                                                                      | 0 🥔 Nil Storage                                  |                                                                                                    |     |
|                                                                      | OpenStack Swift     OpenStack Swift              |                                                                                                    |     |
|                                                                      | 0 grouncioud                                     |                                                                                                    |     |
|                                                                      | o 4. 21 contense sourfe                          |                                                                                                    |     |
|                                                                      |                                                  |                                                                                                    | See |
|                                                                      | Copyright © 2015-2016 onLin. AL rights reserved. |                                                                                                    |     |

 $\textcircled{The input screen for authentication and settings information will be displayed. To get the authentication information, click the 'Get OAuth permission' button.$ 

| RDMAdmin                          |                                               |                                                                                                    | - | uş. |        | Spice |
|-----------------------------------|-----------------------------------------------|----------------------------------------------------------------------------------------------------|---|-----|--------|-------|
| Nov.<br>No sumaldora              | Institutional Storage                         | Connect a Box Account                                                                                                 |   |     |        |       |
| Political Statements              | Name: storage_name                            | Please click "Get OAuth Permission" butten to connect Box.<br>Then you will be redirected to Box authentication page. |   |     |        |       |
| % RURAmountainet                  | Configure Institutional Storage A             |                                                                                                    |   |     |        |       |
| % Timestamp Control               | 🗢 🚽 Amazon S3                                 | SctOruth permission                                                                                                   |   |     |        |       |
| % Instances/Storage               | * 💽 Box                                       | t window H2 (loss H7 for result)                                                                                      |   |     |        |       |
| % Quota for institutional Storage | 🛛 🛆 Google Drive                              |                                                                                                    |   |     |        |       |
|                                   | 0 🔤 Nexteloud                                 | Cannel Cannet See                                                                                                    |   |     |        |       |
|                                   | O 🥒 N 🖩 Storage                               |                                                                                                    |   |     |        |       |
|                                   | 🛛 🖪 OpenStock Swift                           |                                                                                                    |   |     |        |       |
|                                   | ○ ⊖ oven€loud                                 |                                                                                                    |   |     |        |       |
|                                   | 🛛 🚽 Sil Compatible Storage                    |                                                                                                    |   |     |        |       |
|                                   |                                               |                                                                                                    |   |     |        |       |
|                                   |                                               |                                                                                                    |   |     | Cancel | Save  |
|                                   |                                               |                                                                                                    |   |     |        |       |
|                                   |                                               |                                                                                                    |   |     |        |       |
|                                   |                                               |                                                                                                    |   |     |        |       |
|                                   |                                               |                                                                                                    |   |     |        |       |
|                                   | Copyright © 2015 2016 ostile. All rights reso |                                                                                                    |   |     |        |       |
|                                   |                                               |                                                                                                    |   |     |        |       |

(On the login screen, enter the email address and password of the target account and press 'Authorize'.

| бох                                                                                                    |
|----------------------------------------------------------------------------------------------------|
| Log in to grant access to Box                                                                                                    |
| Email Address                                                                                                    |
| Authorize<br>Use Single Sign On (SSO)                                                                                              |
| Forgot password                                                                                                    |
| By granting NII GakuNin RDM - Production Environment access to Box, you are agreeing to Box's Terms of Service and Privacy Policy. |
|                                                                                                    |
| ©2021 Box                                                                                                    |

⑤Click 'Grant access to Box' on the access granting screen.

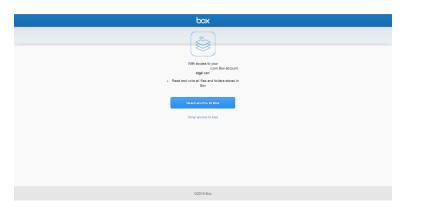

(6) If the following page is displayed, the authentication is successful. (Authentication is completed at this point. Click the 'Close' button to close this page.)

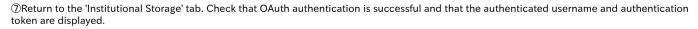

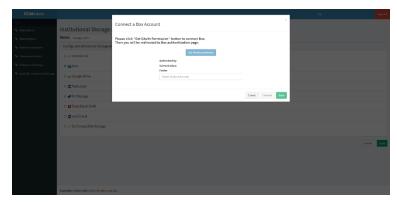

⑧Enter the target folder ID in the 'Folder' input form.

Close

| RDMAdmin                          |                                                |                               |                                 |                  |          |
|-----------------------------------|------------------------------------------------|-------------------------------|---------------------------------|------------------|----------|
| See.<br>Se MMAddene               | Institutional Storage                          | Connect a Box Accoun          | t                               | ×                |          |
| Novi Statistics                   | Name: storage_name                             | Please click "Get OAuth Perm  | nission" button to connect Box. |                  |          |
| 9 HDM Annual Comment              | Configure Institutional Storage Ad             | Then you will be redirected t |                                 |                  |          |
| % Timestamp Control               |                                                |                               | Carl Division permission        |                  |          |
| % institutional storage           | 🖲 🛅 Box                                        |                               | Corrent tokent :<br>Toker       |                  |          |
| % Quota for institutional Storage | 🗢 👝 Google Drive                               |                               | foider_Jd                       |                  |          |
|                                   | 0 🔤 Nextcloud                                  |                               |                                 |                  |          |
|                                   | 🗢 🥔 Nil Storage                                |                               |                                 | Canad Enned Save |          |
|                                   | 🛛 💼 OpenStack Swift                            |                               |                                 |                  |          |
|                                   | © © ownCloud                                   |                               |                                 |                  |          |
|                                   | 🔿 🛫 SX Compatible Storage                      |                               |                                 |                  |          |
|                                   |                                                |                               |                                 |                  | nce Sove |
|                                   | Copyright () 2015-2015 rollin, All rights room | coni.                         |                                 |                  |          |

\* Please note that the folder ID is a character string included in the URL of the folder, not the folder name.

| ax                                                     | Search Elder and Eddlers          | π· 0, |                   |      | 0                                                 |
|--------------------------------------------------------|-----------------------------------|-------|-------------------|------|---------------------------------------------------|
| Al Film<br>Synced                                      | All Files > (Test Folder)<br>Name |       | Updated           | Size | in Z New Using                                    |
| novo<br>Notifications<br>Notes                         | 🖻 usidi tet                       |       | Today by Bux test | 7.8  |                                                   |
| Admin Cannaire<br>Des Console                          |                                   |       |                   |      |                                                   |
| f <b>angelikos</b><br>g Barens haren ferr<br>fe anomen |                                   |       |                   |      | No Collaborate by inviting peo-<br>to the notice. |
|                                                        |                                   |       |                   |      | Share this Failur                                 |
|                                                        |                                   |       |                   |      |                                                   |
|                                                        |                                   |       |                   |      |                                                   |
|                                                        |                                   |       |                   |      |                                                   |
|                                                        |                                   |       |                   |      |                                                   |
|                                                        |                                   |       |                   |      |                                                   |
|                                                        |                                   |       |                   |      |                                                   |
|                                                        |                                   |       |                   |      |                                                   |

Olick the 'Save' button to save the institutional storage settings.

#### (6)Selecting Amazon S3 as institutional storage

①On the 'Institutional Storage' screen, enter an arbitrary storage name in the 'Name' form, select Amazon S3, and click the 'Save' button.

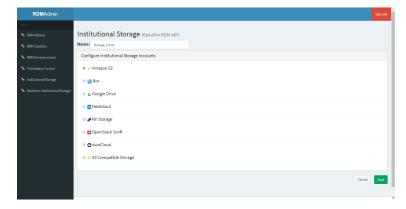

<sup>(2)</sup>A confirmation screen will be displayed for changing the institutional storage.

If you agree to the change, enter the character string after 'Type the following to continue:' in the form and click the 'Change' button. If you do not agree with the change, you can return to the previous screen by clicking the 'Cancel' button.

| RDMAdmin                                            |                             |                                                                                      |        |        |      |
|-----------------------------------------------------|-----------------------------|--------------------------------------------------------------------------------------|--------|--------|------|
| Menu                                                |                             | Are you sure you want to change institutional storage?                               | ×      |        |      |
| % RDM Addons                                        | Institutional Stor          | The previous storage will no longer be available to all contributors on the project. |        |        |      |
| % RDH Statistics                                    | Name: storage_name          | Type the following to continue: Herschel                                             |        |        |      |
| % RDM Announcement                                  | Configure Institutional Sto | Herschel                                                                             |        |        |      |
| % Timestamp Control                                 | 🕷 🛹 Amazon S3               | Cancel                                                                               | Change |        |      |
| % Institutional Storage                             | 🛛 🖬 Box                     |                                                                                      |        |        |      |
| <ol> <li>Quota for Institutional Storage</li> </ol> | Google Drive                |                                                                                      |        |        |      |
|                                                     | 🛛 🚍 Nextcloud               |                                                                                      |        |        |      |
|                                                     | 🔍 🥜 NII Storage             |                                                                                      |        |        |      |
|                                                     | 🔍 🗖 OpenStack Swift         |                                                                                      |        |        |      |
|                                                     | ownCloud                    |                                                                                      |        |        |      |
|                                                     | 🔍 🛹 S3 Compatible Storaj    | je                                                                                   |        |        |      |
|                                                     |                             |                                                                                      |        |        |      |
|                                                     |                             |                                                                                      |        | Cancel | Save |
|                                                     |                             |                                                                                      |        |        |      |

③The input screen for authentication and settings information will be displayed. Fill out each form according to the following and click the 'Connect' button to perform a connection test.

Please note that the 'Connect' button will be inactive until all the items required for connection are entered.

| RDMAdmin                          |                    |                      |            |        |         | _    |        | Sign out |
|-----------------------------------|--------------------|----------------------|------------|--------|---------|------|--------|----------|
| Menul                             | Institu            | Connect an Amazon S  | 3 Account  |        |         | ×    |        |          |
| % ROM Statistics                  | Name:              |                      | Access Key |        |         |      |        |          |
| % RDM Announcement                | Configu            |                      | Secret Key |        |         |      |        |          |
| % Timestamp Control               | * <del>4</del> "A  |                      | Secret Key |        |         |      |        |          |
| % Institutional Storage           | 0 💽 E              |                      | Bucket     |        |         |      |        |          |
| % Quota for Institutional Storage | 0 🛆 G              |                      |            |        |         |      |        |          |
|                                   | 0 🕿 N              |                      |            |        | _       |      |        |          |
|                                   | 0 Ø N              |                      |            | Cancel | Connect | Save |        |          |
|                                   | 000                | penStack Swift       |            |        |         |      |        |          |
|                                   | 000                | wnCloud              |            |        |         |      |        |          |
|                                   | 0 <del>4</del> " S | 3 Compatible Storage |            |        |         |      |        |          |
|                                   |                    |                      |            |        |         |      |        |          |
|                                   |                    |                      |            |        |         |      | Cancel | Save     |
|                                   |                    |                      |            |        |         |      |        |          |

Items required for authentication to Amazon S3

| ltem       | Input Type | Contents           |
|------------|------------|--------------------|
| Access Key | text input | S3 Access Key      |
| Secret Key | text input | S3 Secret Key      |
| Bucket     | text input | Target Bucket Name |

If the connection test fails, the error content will be displayed. Correct the error and click the 'Connect' button again. If the connection test is successful, 'Credentials are valid' will be displayed. Then, proceed to step ④.

⑤Click the 'Save' button to save the institutional storage settings.

| RDMAdmin                                               |                |                                         | Lozend              |        |      |
|--------------------------------------------------------|----------------|-----------------------------------------|---------------------|--------|------|
| Mary                                                   | Institu        | Connect an Amazon S3 Account            | ×                   |        |      |
| <ul> <li>RDM Addons</li> <li>RDM Statistics</li> </ul> | Name: s        | Access Key                              |                     |        |      |
| % RDM Announcement                                     | Configu        | ,<br>Secret Key                         |                     |        |      |
| S Timestamp Control                                    |                |                                         |                     |        |      |
| % Institutional Storage                                | 🔍 🔂 B          | Bucket                                  |                     |        |      |
| % Quota for Institutional Storage                      | 🔍 🛆 G          | osf testbucket<br>Credentials are valid |                     |        |      |
|                                                        | 0 🔤 N          | ACCORTINUES WITH MININ                  |                     |        |      |
|                                                        | 9 🥔 N          |                                         | Cancel Connect Save |        |      |
|                                                        | • 🖬 0          | penStack Swift                          |                     |        |      |
|                                                        | • • •          | vnCloud                                 |                     |        |      |
|                                                        | © <b>√</b> " S | 3 Compatible Storage                    |                     |        |      |
|                                                        |                |                                         |                     |        |      |
|                                                        |                |                                         |                     | Cancel | Save |
|                                                        |                |                                         |                     |        |      |

#### (7)Selecting S3 Compatible Storage as institutional storage

①On the 'Institutional Storage' screen, enter an arbitrary storage name in the 'Name' form, select S3 Compatible Storage, and click the 'Save' button.

| RDMAdmin                          |                                                                                                    | Logged in as re | 👻 Sign out  |
|-----------------------------------|----------------------------------------------------------------------------------------------------|-----------------|-------------|
| Menu                              |                                                                                                    |                 |             |
| S RDM Addons                      | Institutional Storage (GakuNin RDM IdP)                                                                                                    |                 |             |
| % RDM Statistics                  | Name: storage_name                                                                                                    |                 |             |
| % RDM Announcement                | Configure Institutional Storage Accounts                                                                                                    |                 |             |
|                                   | © 🛹 Amazon S3                                                                                                    |                 |             |
| S Institutional Storage           | Box                                                                                                    |                 |             |
| % Quota for Institutional Storage | Google Drive                                                                                                    |                 |             |
|                                   | O setter and the set of the set of t |                 |             |
|                                   | Il Storage                                                                                                    |                 |             |
|                                   | OpenStack Swift                                                                                                    |                 |             |
|                                   | • • ownCloud                                                                                                    |                 |             |
|                                   | * 🛹 S3 Compatible Storage                                                                                                    |                 |             |
|                                   |                                                                                                    |                 |             |
|                                   |                                                                                                    |                 | Cancel Save |
|                                   |                                                                                                    |                 |             |

②A confirmation screen will be displayed for changing the institutional storage. If you agree to the change, enter the character string after 'Type the following to continue:' in the form and click the 'Change' button. If you do not agree with the change, you can return to the previous screen by clicking the 'Cancel' button.

| RDMAdmin                          |                            |                                                                                      |      |
|-----------------------------------|----------------------------|--------------------------------------------------------------------------------------|------|
| Hona                              |                            | Are you sure you want to change institutional storage?                               |      |
| % RDM Addons                      | Institutional Stor         | The previous storage will no longer be available to all contributors on the project. |      |
| % RDM Statistics                  | Name: storage_name         | Type the following to continue: Pasteur                                              |      |
| % RDM Announcement                | Configure Institutional St | Pasteur                                                                              |      |
| % Timestamp Control               | 🔍 🛹 Amazon S3              | Cancel Change                                                                        |      |
| % Institutional Storage           | e 🖪 Box                    |                                                                                      |      |
| € Quota for Institutional Storage | 🔍 🛕 Google Drive           |                                                                                      |      |
|                                   | Nextcloud                  |                                                                                      |      |
|                                   | 🕒 🥜 NII Storage            |                                                                                      |      |
|                                   | 🗢 🗖 OpenStack Swift        |                                                                                      |      |
|                                   | ownCloud                   |                                                                                      |      |
|                                   | 🔹 🐙 S3 Compatible Stor     | age                                                                                  |      |
|                                   |                            |                                                                                      |      |
|                                   |                            |                                                                                      | Save |
|                                   |                            |                                                                                      |      |

3 The input screen for authentication and settings information will be displayed. Fill out each form according to the following and click the 'Connect' button to perform a connection test.

\* Please note that the 'Connect' button will be inactive until all the items required for connection are entered.

| RDMAdmin                          |        |                                         | 1                |     |        |      |
|-----------------------------------|--------|-----------------------------------------|------------------|-----|--------|------|
| Menu                              |        | Connect a S3 Compatible Storage Account |                  | ×   |        |      |
| % RDM Addons                      | Instit |                                         |                  |     |        |      |
| % RDM Statistics                  | Name:  | Endpoint URL                            |                  |     |        |      |
| % RDM Announcement                | Config | A W                                     |                  |     |        |      |
| % Timestamp Control               | 0.44   | Access Key                              |                  |     |        |      |
| % Institutional Storage           |        | Secret Key                              |                  |     |        |      |
| % Quota for Institutional Storage | 0 0 0  |                                         |                  |     |        |      |
|                                   |        | Bucket                                  |                  |     |        |      |
|                                   | 0 21   |                                         |                  |     |        |      |
|                                   | 0 🟉    |                                         |                  |     |        |      |
|                                   | • 🖬    |                                         | Cancel Connect S | ave |        |      |
|                                   | • •    | wnCloud                                 |                  |     |        |      |
|                                   |        | 53 Compatible Storage                   |                  |     |        |      |
|                                   |        |                                         |                  |     |        |      |
|                                   |        |                                         |                  |     | Cancel | Save |
|                                   |        |                                         |                  |     |        |      |

■ Items required for authentication to S3 Compatible Storage

| em Input Type Contents |  |  |  |  |  |  |  |  |  |  |  |  |  |  |
|------------------------|--|--|--|--|--|--|--|--|--|--|--|--|--|--|
|------------------------|--|--|--|--|--|--|--|--|--|--|--|--|--|--|

| Endpoint URL | text input | Endpoint URL (Host Name)         |
|--------------|------------|----------------------------------|
| Access Key   | text input | S3 Compatible Storage Access key |
| Secret Key   | text input | S3 Compatible Storage Secret key |
| Bucket       | text input | Target Bucket Name               |

If the connection test fails, the error content will be displayed. Correct the error and click the 'Connect' button again. If the connection test is successful, 'Credentials are valid' will be displayed. Then, proceed to step ④.

 $\textcircled{\sc link}$  Click the 'Save' button to save the institutional storage settings.

| RDMAdmin                                                                         |                                              |                      |                       |       |                      |  | Signat |
|----------------------------------------------------------------------------------|----------------------------------------------|----------------------|-----------------------|-------|----------------------|--|--------|
| Here                                                                             |                                              | Connect a S3 Compati | ble Storage Account   |       | ×                    |  | DeD    |
| % RDN Addons                                                                     | Institutional Storage                        |                      |                       |       |                      |  |        |
| % ROM Statistics                                                                 | Name: \$3_compatible_test                    |                      | Endpoint URL          |       |                      |  |        |
| % RON Announcement                                                               | Configure Institutional Storage A            |                      | 53                    |       |                      |  |        |
| % Timestamp Control                                                              | 0 🐙 Amazon S3                                |                      | Access Key<br>4c      |       |                      |  |        |
| % Institutional Storage                                                          | e 🗃 Box                                      |                      | Secret Key            |       |                      |  |        |
| $\boldsymbol{\vartheta}_{\boldsymbol{\theta}}$ . Quota for institutional Storage | 🛛 🛆 Google Drive                             |                      |                       |       |                      |  |        |
|                                                                                  |                                              |                      | Bucket<br>GakuNINRDM  |       |                      |  |        |
|                                                                                  | -                                            |                      |                       |       |                      |  |        |
|                                                                                  | 0 🥜 NII Storage                              |                      | Credentials are valid |       |                      |  |        |
|                                                                                  | 🛛 🖬 OpenStack Swift                          |                      | D                     | Canal | Connect Save         |  |        |
|                                                                                  | ownCloud                                     |                      | 4                     | Chite | Communication of the |  |        |
|                                                                                  | 👻 🛫 S3 Compatible Storage                    |                      |                       |       |                      |  |        |
|                                                                                  |                                              |                      |                       |       |                      |  |        |
|                                                                                  |                                              |                      |                       |       |                      |  | Cancel |
|                                                                                  |                                              |                      |                       |       |                      |  |        |
|                                                                                  |                                              |                      |                       |       |                      |  |        |
|                                                                                  |                                              |                      |                       |       |                      |  |        |
|                                                                                  |                                              |                      |                       |       |                      |  |        |
|                                                                                  |                                              |                      |                       |       |                      |  |        |
|                                                                                  | Copyright © 2015-2016 osLio. All rights rese | ned.                 |                       |       |                      |  |        |